## MySchoolBucks Setup via PowerSchool Parent Portal via the web:

- Login to your PowerSchool Parent Portal account via the web at www.rankin.powerschool.com
- Click MySchoolBucks on the left
- Click the Get Started button (NOTE\*\* Cafeteria payments are still made via MyPaymentsPlus)

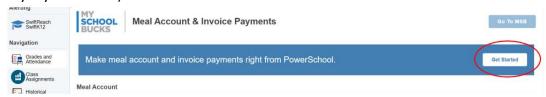

 Click the "New MySchoolBucks User" and click the Accept button to accept cookie settings for MySchoolBucks

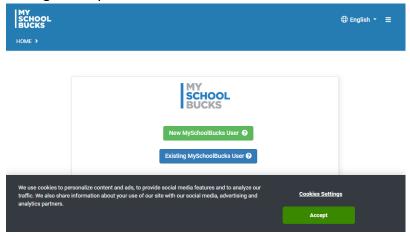

 You may be taken back to the PowerSchool Parent Portal screen here where you should see any outstanding fees if any:

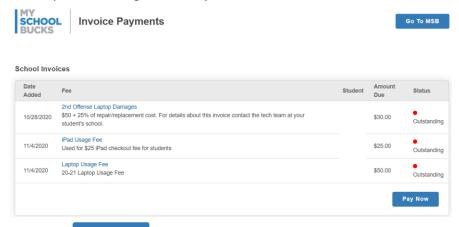

- Click the Go TO MSB button

- Click the "Accept Terms" button

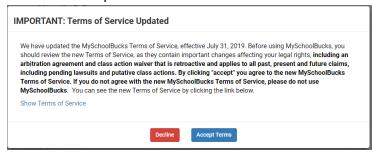

 Set your security questions, enter your email address, and check/uncheck the boxes for Email Preferences and click the Update Profile button

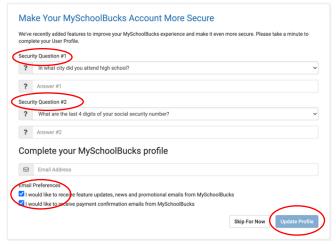

- You are now taken to the MySchoolBucks website showing your profile information.
- You can pay your fees by clicking the Pay Now button from the PowerSchool Parent Portal

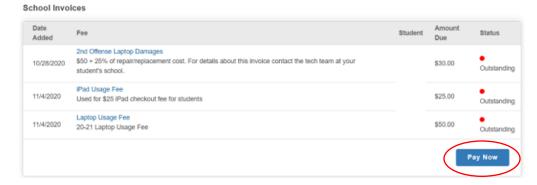